## **Intégration d'un client Linux (archive)**

- [Authentification](#page-0-0)
- [Configuration Kerberos](#page-0-1)
- [Configuration Firefox](#page-2-0)

## <span id="page-0-0"></span>Authentification

Configurer l'authentification des utilisateurs avec **system-config-authentication** :

- User information : Enable LDAP support, LDAP search base DN : ou=people,dc=univ-rennes1,dc=fr, LDAP server : ldap:ldapglobal.univ-rennes1. fr
- Authentication : Enable Kerberos support, Realm : UNIV-RENNES1.FR, KDCs : kerb.ifsic.univ-rennes1.fr:88, Admin servers : kerb.ifsic.univrennes1.fr:749
- sur les gentoo de l'IFSIC : il faut installer les paquets **mit-krb5** et **pam\_krb5** et au final le fichier /etc/pam.d/system-auth doit avoir l'allure suivante :

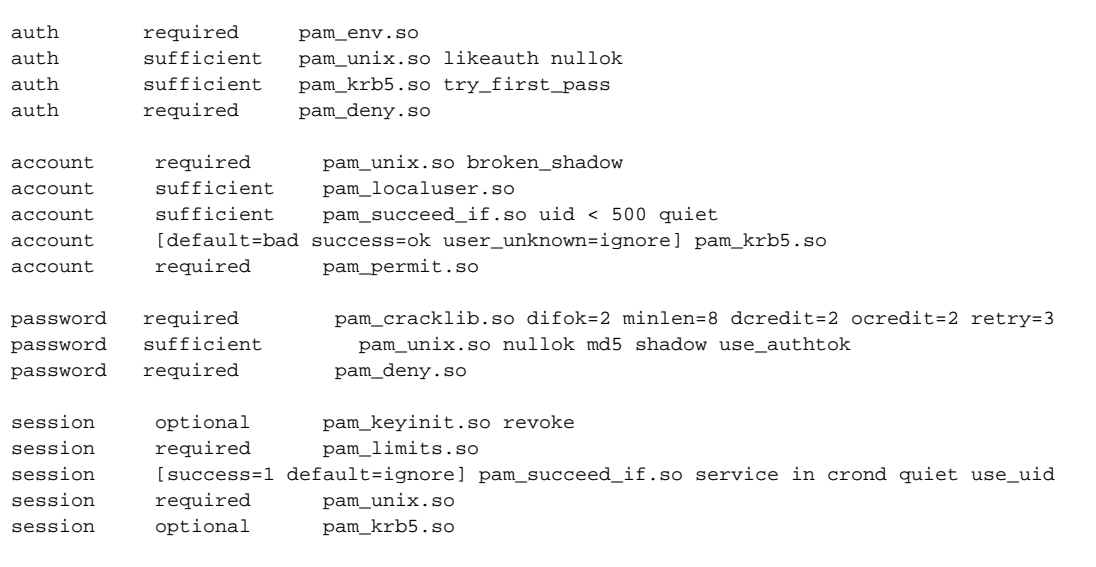

## <span id="page-0-1"></span>Configuration Kerberos

Vérifier le fichier **/etc/krb5.conf** :

```
[logging]
 default = FILE:/var/log/krb5libs.log
 kdc = FILE:/var/log/krb5kdc.log
 admin_server = FILE:/var/log/kadmind.log
[libdefaults]
 default_realm = UNIV-RENNES1.FR
 default_etypes = des3-hmac-sha1 des-cbc-crc
 default_tkt_enctypes = des3-hmac-sha1 des-cbc-crc
 default_tgs_enctypes = des3-hmac-sha1 des-cbc-crc
 permitted_enctypes = des3-hmac-sha1 des-cbc-crc rc4-hmac
 ticket_lifetime = 24h
 forwardable = yes
[realms]
 UNIV-RENNES1.FR = {
  kdc = kerb.ifsic.univ-rennes1.fr:88
 admin_server = kerb.ifsic.univ-rennes1.fr:749
  default_domain = univ-rennes1.fr
 }
[domain_realm]
  .univ-rennes1.fr = UNIV-RENNES1.FR
 univ-rennes1.fr = UNIV-RENNES1.FR
[appdefaults]
pam = \{ debug = false
  ticket_lifetime = 36000
  renew_lifetime = 36000
  forwardable = true
  krb4_convert = false
 }
```
Créer le principal du client sous **kadmin** (depuis le client) et générer stocker la clé localement (dans **/etc/krb5.keytab**) :

[root@clinux log]# kadmin Authenticating as principal root/admin@UNIV-RENNES1.FR with password. Password for root/admin@UNIV-RENNES1.FR: kadmin: addprinc -randkey host/clinux.ifsic.univ-rennes1.fr WARNING: no policy specified for host/clinux.ifsic.univ-rennes1.fr@UNIV-RENNES1.FR; defaulting to no policy Principal "host/clinux.ifsic.univ-rennes1.fr@UNIV-RENNES1.FR" created. kadmin: ktadd -k /etc/krb5.keytab host/clinux.ifsic.univ-rennes1.fr Entry for principal host/clinux.ifsic.univ-rennes1.fr with kvno 3, encryption type AES-256 CTS mode with 96-bit SHA-1 HMAC added to keytab WRFILE:/etc/krb5.keytab. Entry for principal host/clinux.ifsic.univ-rennes1.fr with kvno 3, encryption type AES-128 CTS mode with 96-bit SHA-1 HMAC added to keytab WRFILE:/etc/krb5.keytab. Entry for principal host/clinux.ifsic.univ-rennes1.fr with kvno 3, encryption type Triple DES cbc mode with HMAC /sha1 added to keytab WRFILE:/etc/krb5.keytab. Entry for principal host/clinux.ifsic.univ-rennes1.fr with kvno 3, encryption type ArcFour with HMAC/md5 added to keytab WRFILE:/etc/krb5.keytab. Entry for principal host/clinux.ifsic.univ-rennes1.fr with kvno 3, encryption type DES with HMAC/sha1 added to keytab WRFILE:/etc/krb5.keytab. Entry for principal host/clinux.ifsic.univ-rennes1.fr with kvno 3, encryption type DES cbc mode with RSA-MD5 added to keytab WRFILE:/etc/krb5.keytab. kadmin: exit [root@clinux log]#

Le shell des utilisateurs est renvoyé par l'attribut **loginShell** de l'annuaire LDAP. Si le shell des utilisateurs n'est pas installé, il faut alors l'installer (par exemple **yum install csh**).

Vérification de l'authentification des utilisateurs :

```
[root@clinux ~]# su - paubry
su: warning: cannot change directory to /private/staff/y/ry/paubry: No such file or directory
id: cannot find name for group ID 20857
su: /bin/csh: No such file or directory
[paubry@clinux ~]$ exit
logout
[root@clinux log]#
```
Monter les homedirs des utilisateurs en ajoutant dans **/etc/fstab** les lignes suivantes :

```
sf1ifsic:/vol/vol1/private/student /private/student nfs exec,nolock,dev,suid,rw,rsize=8192,wsize=8192 1 1
sf1ifsic:/vol/vol2/private/staff /private/staff nfs exec,nolock,dev,suid,rw,rsize=8192,wsize=8192 1 1
```
Créer puis monter les répertoires d'accueil :

```
[root@clinux ~]#
[root@clinux ~]# cd /
[root@clinux /]# mkdir -p /private/staff
[root@clinux /]# mkdir -p /private/student
[root@clinux /]# mount -a
[root@clinux /]# mount
[...]
sf1ifsic:/vol/vol1/private/student on /private/student type nfs (rw,nolock,rsize=8192,wsize=8192,addr=148.
60.4.42)
sf1ifsic:/vol/vol2/private/staff on /private/staff type nfs (rw,nolock,rsize=8192,wsize=8192,addr=148.60.4.42)
[root@clinux /]#
```
Ajouter si nécessaire le groupe des utilisateurs en local en ajoutant dans le fichier **/etc/group** :

staff:x:20857:

Enfin vérifier à nouveau le login des utilisateurs :

```
[root@clinux ~]# su - paubry
[paubry@clinux ~]$ exit
logout
[root@clinux ~]#
```
## <span id="page-2-0"></span>Configuration Firefox

Pour que l'authentification Kerberos soit propagée par Firefox, une petite configuration est nécessaire comme indiqué sur cette page : Configuration de [Firefox \(archive\)](https://www.esup-portail.org/wiki/pages/viewpage.action?pageId=84213912)